# **MY472 - Week 11 Cloud Computing**

Friedrich Geiecke

#### **Outline**

**Introduction** 

Service models

Trends: Going serverless

Advantages and disadvantages of cloud computing

- 1. Running an RStudio server via posit cloud
- 2. Running an RStudio server via AWS
- 3. Customising an EC2 instance and running it via the command line and a file transfer client

Service models

Trends: Going serverless

Advantages and disadvantages of cloud computing

- 1. Running an RStudio server via posit cloud
- 2. Running an RStudio server via AWS
- 3. Customising an EC2 instance and running it via the command line and a file transfer client

#### **A definition**

"Cloud computing is a model for enabling ubiquitous, convenient, on-demand network access to a shared pool of configurable computing resources (e.g., networks, servers, storage, applications, and services) that can be rapidly provisioned and released with minimal management effort or service provider interaction. This cloud model promotes availability and is composed of five essential characteristics, three service models, and four deployment models." (From *[NIST Definition of Cloud Computing](https://csrc.nist.gov/publications/detail/sp/800-145/final)*)

#### **You are already using cloud application services**

These are the examples of Software as a Service (more on this later)

Email

Gmail

Exchange mail

Storage

Google drive

Dropbox

Software

Google docs

Adobe

#### **Possible use cases in data science**

Continuous scraping or API requests

Large scale natural processing

Hosting and querying (very large) databases

Training machine learning models, e.g. in deep learning or reinforcement learning

Hosting web applications

…

#### **Let's buy a powerful computer?**

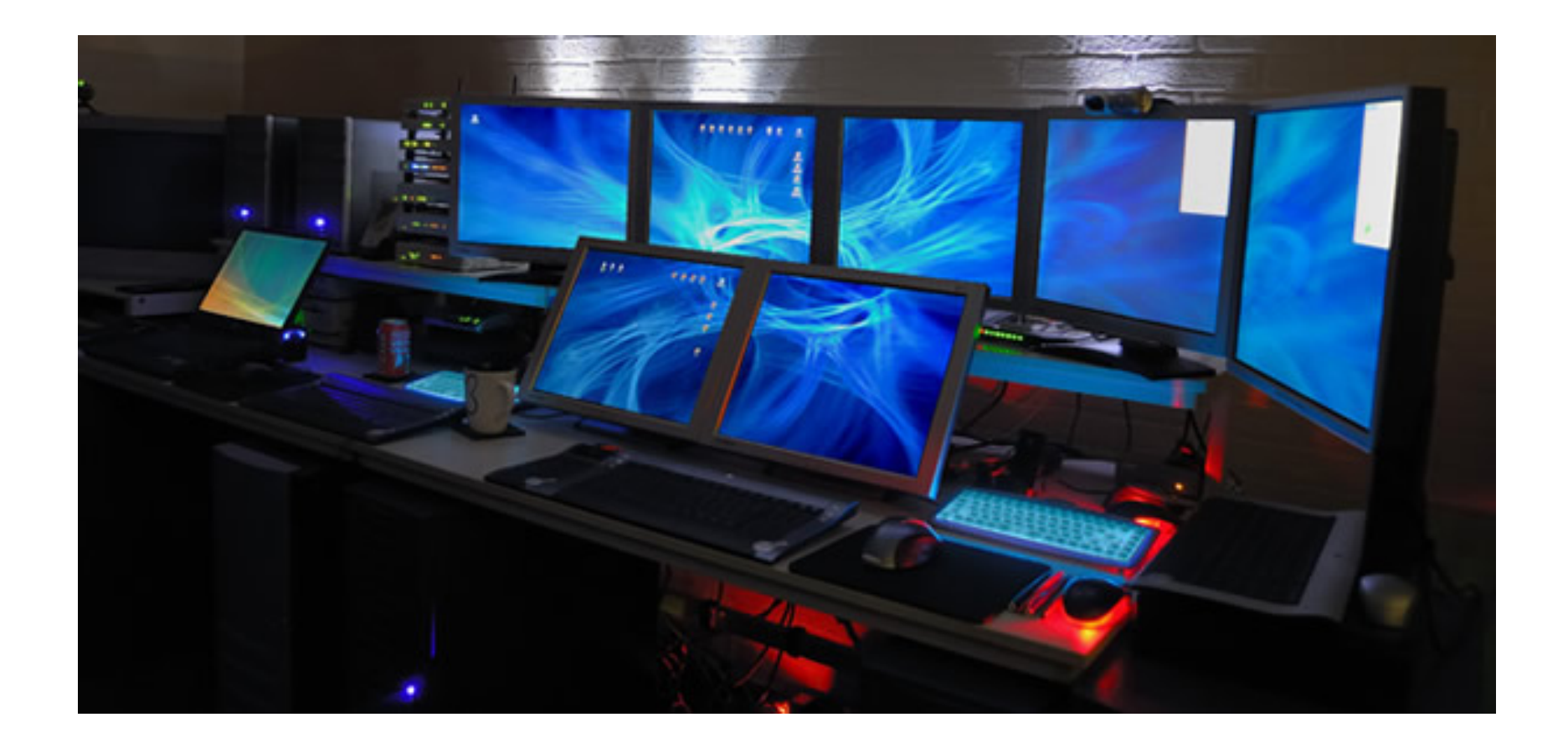

# **Stylised issues with fixed environments and fluctuating demand**

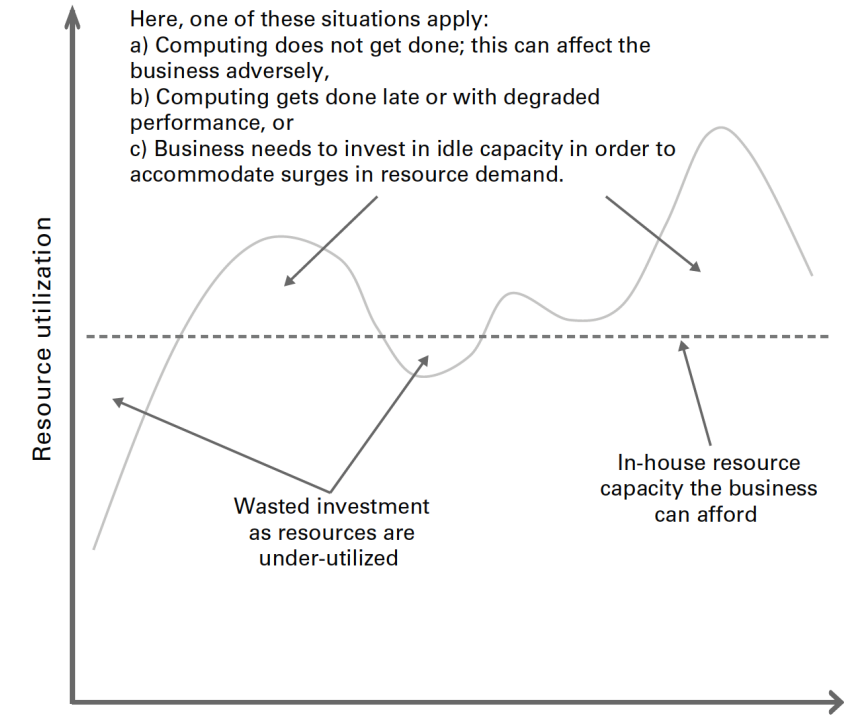

**Time** 

#### **How do cloud computers look like? Virtualisation**

In cloud computing, computers are virtualised

- Similar idea to virtual machine on your computer but readily scalable in a short time
- In data centers connected to the internet, hardware hosts a number of virtual machines

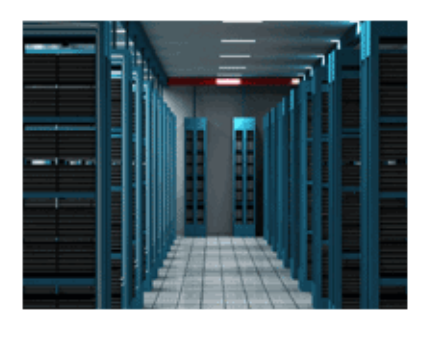

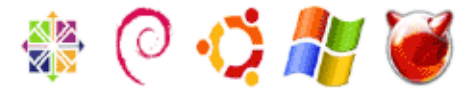

#### **Data centers**

For major providers of cloud service, there are data centers everywhere and you can deploy resources in any location

Reasons for specific locations could be: Latency, data protection laws, costs

Exact locations of data centers are usually undisclosed for security reasons

**Example AWS**

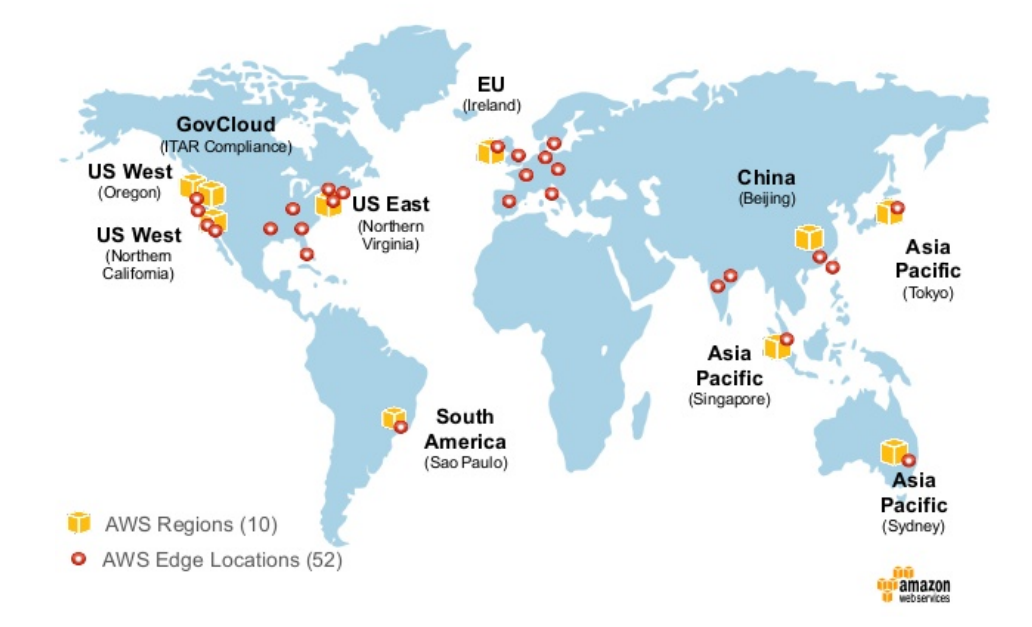

**AWS Regions** 

#### **Service models**

Trends: Going serverless

Advantages and disadvantages of cloud computing

- 1. Running an RStudio server via posit cloud
- 2. Running an RStudio server via AWS
- 3. Customising an EC2 instance and running it via the command line and a file transfer client

#### **"As a service" models of cloud computing**

To differentiate cloud computing services, it can be useful to think of them in the following broad categories

Infrastructure as a service (IaaS): A cloud provider hosts the infrastructure components traditionally present in an on-premises data center, including servers, storage and networking hardware. Includes a variety of associated services such as backup, log maintenance, updates, security, etc. For example, AWS EC2, Microsoft Azure, Google Compute Engine

Platform as a service (PaaS): Additional delivery of hardware and software tools – often those needed for application development. For example, Google App Engine, Heroku, AWS Elastic Beanstalk

Software as a service (SaaS): Software distribution model in which applications are remotely hosted and served to users via the Internet, usually through a standard web browser. For example, Microsoft 365

### **Stylised figure**

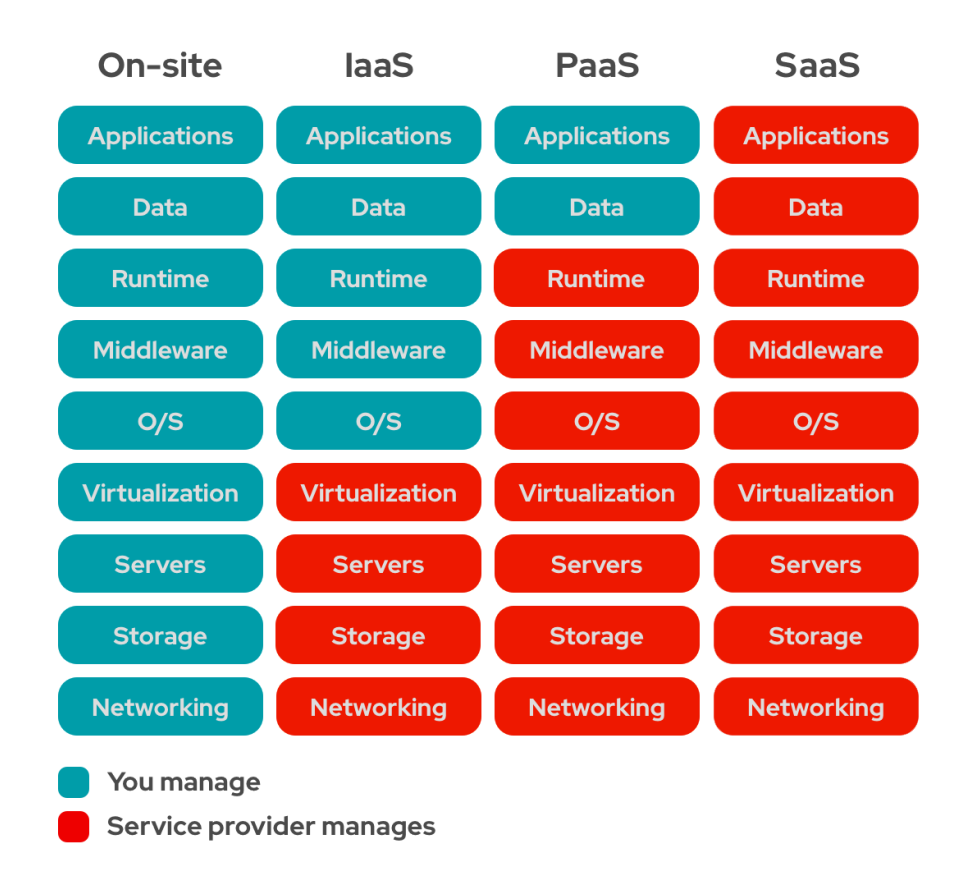

#### [Source](https://www.redhat.com/en/topics/cloud-computing/iaas-vs-paas-vs-saas)

Service models

**Trends: Going serverless**

Advantages and disadvantages of cloud computing

- 1. Running an RStudio server via posit cloud
- 2. Running an RStudio server via AWS
- 3. Customising an EC2 instance and running it via the command line and a file transfer client

#### **Serverless computing**

There is a server, but cloud provider runs and manages it

Developer can focus on code

One area: Function as a Service (FaaS)

Example: User enters input into website, back end runs some computation and returns it (e.g. cheapest flights on a day)

Approach one (traditional): Rent/buy fixed sever equipment (on premise or in cloud) and run it 24/7 which might leave it mostly idle

Approach two (serverless): Once user enters input, send function call to cloud provider who computes output and returns it

For example AWS Lambda, Azure "Functions", Google Cloud "Functions"

# **Serverless cloud computing vs traditional solutions**

Advantages

Often cheaper - only pay when code is running

No/little maintenance

Scalable (instantly)

Disadvantages

Not really suited for tasks that takes long time to process (e.g. 15min limit for AWS Lambda)

Not for memory intensive tasks

Can have higher delays for first requests

Costs less predictable than with fixed capacity

Service models

Trends: Going serverless

**Advantages and disadvantages of cloud computing**

- 1. Running an RStudio server via posit cloud
- 2. Running an RStudio server via AWS
- 3. Customising an EC2 instance and running it via the command line and a file transfer client

#### **Advantages**

Availability and durability

Services can be down, but arguably less frequently than many on-premise solution

Similarly, loss of data can happen but arguably less frequently than in other solutions

**Scalability** 

Inherently scalable with regard to computational power, data, etc. Deploy the same app on bigger instances or scale inherently with serverless approaches

Costs

Pay computational resources depending on demand

Three [costs of ownership:](https://www.forbes.com/sites/moorinsights/2016/04/11/tco-analysis-demonstrates-how-moving-to-the-cloud-can-save-your-company-money/) Capital expenses (hardware, software), operating expenses (service, maintenance), indirect costs (downtime, time to market)

**Security** 

For example, up to date computer systems, automated backups, physical security of infrastructure

#### **Disadvantages**

Costs

Can be expensive relative to own hardware and software, e.g. for frequent computations at a stable scale

Lock-in: Potentially large costs in terms of developer wages to change to a different solution if the current one becomes expensive

**Security** 

Connection to the cloud and all computation/data through the internet requires careful setups and can be vulnerable

User responsible for connection between client and cloud, but also data encryption, application security, etc.

Legal compliance

For example, GDPR requirement of encryption, data security, data physical location

Service models

Trends: Going serverless

Advantages and disadvantages of cloud computing

**Guided coding session**

1. Running an RStudio server via posit cloud

#### **RStudio server via posit cloud**

Register and log in via <https://posit.cloud/plans/free>

Very easy to set up: Create RStudio server in the cloud by clicking on "New Project"

Free version allows to use 1 CPU and 1 GB RAM per project

Restricted to 25 project hours per month

Service models

Trends: Going serverless

Advantages and disadvantages of cloud computing

- 1. Running an RStudio server via posit cloud
- 2. Running an RStudio server via AWS

# **Using other cloud platforms to host RStudio servers**

We can also set up an RStudio server ourselves, e.g. via AWS <https://aws.amazon.com/>

Registration requires a credit card, but [free tier](https://aws.amazon.com/free/) options available during first 12 months

Because AWS is arguably the most popular cloud computing provider as of now, we use it as the example in this lecture. Yet, there are many other service e.g. Google Cloud, Microsoft Azure, Alibaba Cloud, IBM Cloud, Salesforce, …

On AWS, EC2 (Elastic Compute Cloud) allows to create and launch virtual machines

Many other services such as S3 (storage) or Lambda (serverless)

### **Setting up the RStudio server via AWS**

Rather than installing software from scratch, AMI (Amazon Machine Images) can make it more convenient to set up virtual machines

We will use Louis Aslett's RStudio Server AMIs [https://www.louisaslett.com/RStudio\\_AMI/](https://www.louisaslett.com/RStudio_AMI/)

If logged into AWS, clicking on one of the AMI links on his website leads directly to creating the associated EC2 instance

Pick a free tier option

In the "security group" option, choose HTTP to make the server accessible via the browser later

After creating the instance, the public DNS is the URL, and the RStudio log-in details are "rstudio" (account name) and the instance id (password)

Change this with passwd in terminal within RStudio after logging in

Service models

Trends: Going serverless

Advantages and disadvantages of cloud computing

- 1. Running an RStudio server via posit cloud
- 2. Running an RStudio server via AWS
- 3. Customising an EC2 instance and running it via the command line and a file transfer client

# **Customising and using instances via the command line**

In this example, we will use an AMI with less pre-installed software and customise our own instance by installing R etc.

Common approach (for scientific computing): Connect to the remote machine via SSH (secure shell), run scripts via the command line and use file transfer client to add/download files such as a scripts, data, outcomes, etc. to/from the instance

Particularly helpful for large computations in the cloud such as machine learning or textual analysis, or code in production

Does not require user input in a GUI such as selecting code, submitting to console, etc

Could still use an AMI with pre-installed R such as the ones by Louis Aslett also for command line access to the EC2, but will create our own to study these topics

### **Step 1: Launching the instance**

In the EC2 dashboard click "Launch instance"

Choose Amazon Linux 2 AMI (many other options available which would require slightly different steps and commands)

Choose free tier option

When launching instance, create key pair for SSH access (or choose existing one)

Good to keep in mind: User name for Amazon Linux 2 AMI is "ec2-user" (see documentation for other AMIs)

# **Step 2: Connecting to the instance, setting swap memory**

Connect to EC2 instance via command line ([more info\)](https://docs.aws.amazon.com/AWSEC2/latest/UserGuide/AccessingInstancesLinux.html)

 $Mac/linux$ : chmod 400 yourkeyname.pem and ssh  $-i$ "path/to/key/yourkeyname.pem" ec2-user@public-instance-dns

Windows: Use [PuTTY](https://docs.aws.amazon.com/AWSEC2/latest/UserGuide/putty.html) - tutorial as pdf on course page

Linux console via the browser (simpler): Click on instance -> Connect -> EC2 Instance Connect -> Connect

First, for small free tier instances with only 1GB of ram, create swap memory [\(reference\)](https://jagg19.github.io/2019/08/aws-r/) to install some larger R packages such as the tidyverse without maxing out memory (not necessary for larger instances with more ram)

```
sudo /bin/dd if=/dev/zero of=/var/swap.1 bs=1M count=2048
sudo /sbin/mkswap /var/swap.1
sudo /sbin/swapon /var/swap.1
sudo sh -c 'echo "/var/swap.1 swap swap defaults 0 0 " >> /etc/fstab'
```
#### **Step 3: Installing Linux libraries and R**

Before installing some of the R packages later, we need to install additional Linux libraries sudo yum install libcurl-devel openssl-devel libxml2-devel

Install R with sudo amazon-linux-extras install R4

Afterwards you can open R by typing R or run scripts with Rscript myscript.R (more later)

### **Step 4: Copying files to and from the EC2 instance**

We can copy files from and top the EC2 via the command line (scp command)

Can be more convenient to use a file transfer programme, for an overview of supported programmes see this [link](https://docs.aws.amazon.com/transfer/latest/userguide/getting-started-use-the-service.html)

One option is [Cyberduck](https://en.wikipedia.org/wiki/Cyberduck), can be downloaded from cyberduck.io or Mac App Store / Windows Store

Choose "Open connection", SFTP (secure file transfer protocol), enter the public DNS for server, the user name "ec2-user" and supply your .pem file for the SSH private key

Side note: We can also access the RStudio Server from Example 2 via the file transfer client: For this, choose the user name "rstudio" and the instance number as password when connecting

#### **Step 5: Running scripts and installing R packages**

ls shows all folders and files in the current directory

cd path/to/some/folder goes to folder

Rscript myscript.R runs R script in current folder

Rscript myscript.R & runs R script in the background while the shell is open

Install the R packages that we need with the script install\_packages.R (this takes a while)

Run a single iteration of the scraping script scraping example to schedule.R to see the output it produces

### **Step 6: Scheduling scripts with cron (1/2)**

With this setup, we can run scripts once e.g. for large computations in textual analysis and machine learning, and then download the outcomes with our file transfer client

Yet, for repeated tasks such as scraping or API calls, it can be helpful to run scripts on a schedule

This can e.g. be done via crontab

Set schedule with crontab -e (in vim editor)

vim editor basics: *i* for inserting/writing mode, esc to exit writing mode which allows commands such as  $:w$  for saving,  $:q:$  for quitting without saving, and :wq for saving and exiting

#### **Step 6: Scheduling scripts with cron (2/2)**

Cron [syntax](https://en.wikipedia.org/wiki/Cron):  $***$  \*  $*$  (minute, hour, day, month, day of week), e.g. 15 9  $***$ runs every day at 9.15am

Important: Check time zone on machine by typing in date (often UTC)

30 8 \* \* \* sudo reboot: Reboots at 8.30am

0 9 \* \* \* Rscript /home/ec2 user/code/scraping\_example\_to\_schedule.R >> /home/ec2 user/code/cron\_log.txt 2>&1: Executes the scraping script every day at 9am and stores the output into a log file called cron\_log.txt

#### **Alternative solutions**

Serverless approaches such as e.g. AWS Lambda (Google Functions, Azure Functions, etc.) can also be helpful for the tasks discussed here. For example:

Put scraping code into a small Lambda Function (unfortunately need to call R via Python in these functions as of now) which is e.g. executed on a schedule without creating an EC2 instance

Usually creating EC2 instances is required for machine learning, scientific computing etc.

For more cost efficiency in recurring tasks that require an EC2 instance, e.g. start and stop an EC2 instance via lambda function

[More information](https://aws.amazon.com/lambda/)

#### **The end**

What we have covered today

- General introduction to cloud computing
- Setup of an RStudio server via RStudio for doing some simple computations
- Setup of RStudio sever via AWS, free tier allows longer use in first year, example of continuous scraping within R
- Launch of own instance, installing software, and accessing it via command line and file transfer client. Very flexible setup for computation which also allows continuous scraping
- Connected topics from R programming, IDE vs command line, cloud computing, databases, web scraping
- Use free tier instances for the topics discussed, **stop/terminate them after use**, and make sure to keep an eye on costs via e.g. Services -> Cost Explorer and Services -> Billing